## Extending the Trigonometric Ratios

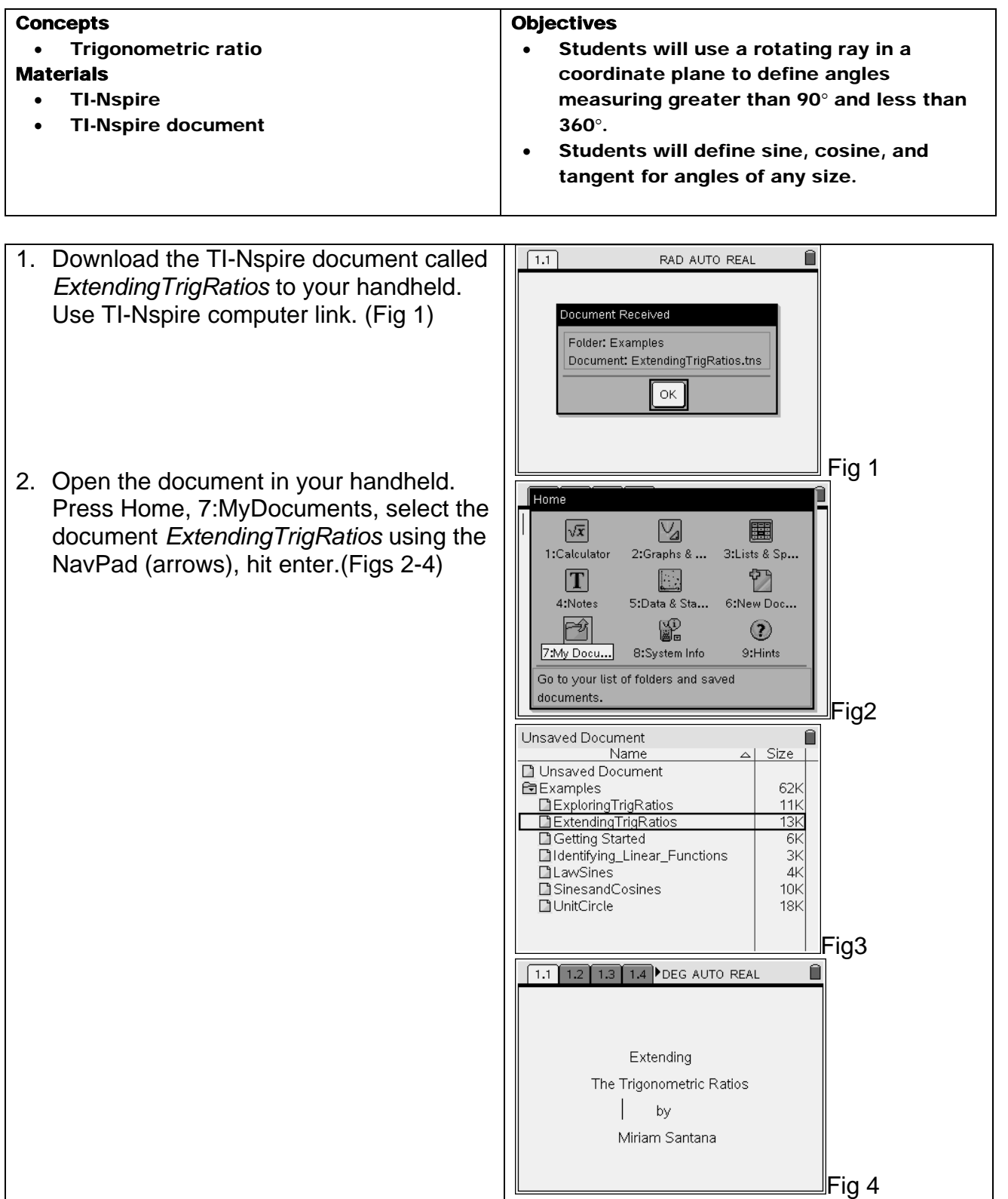

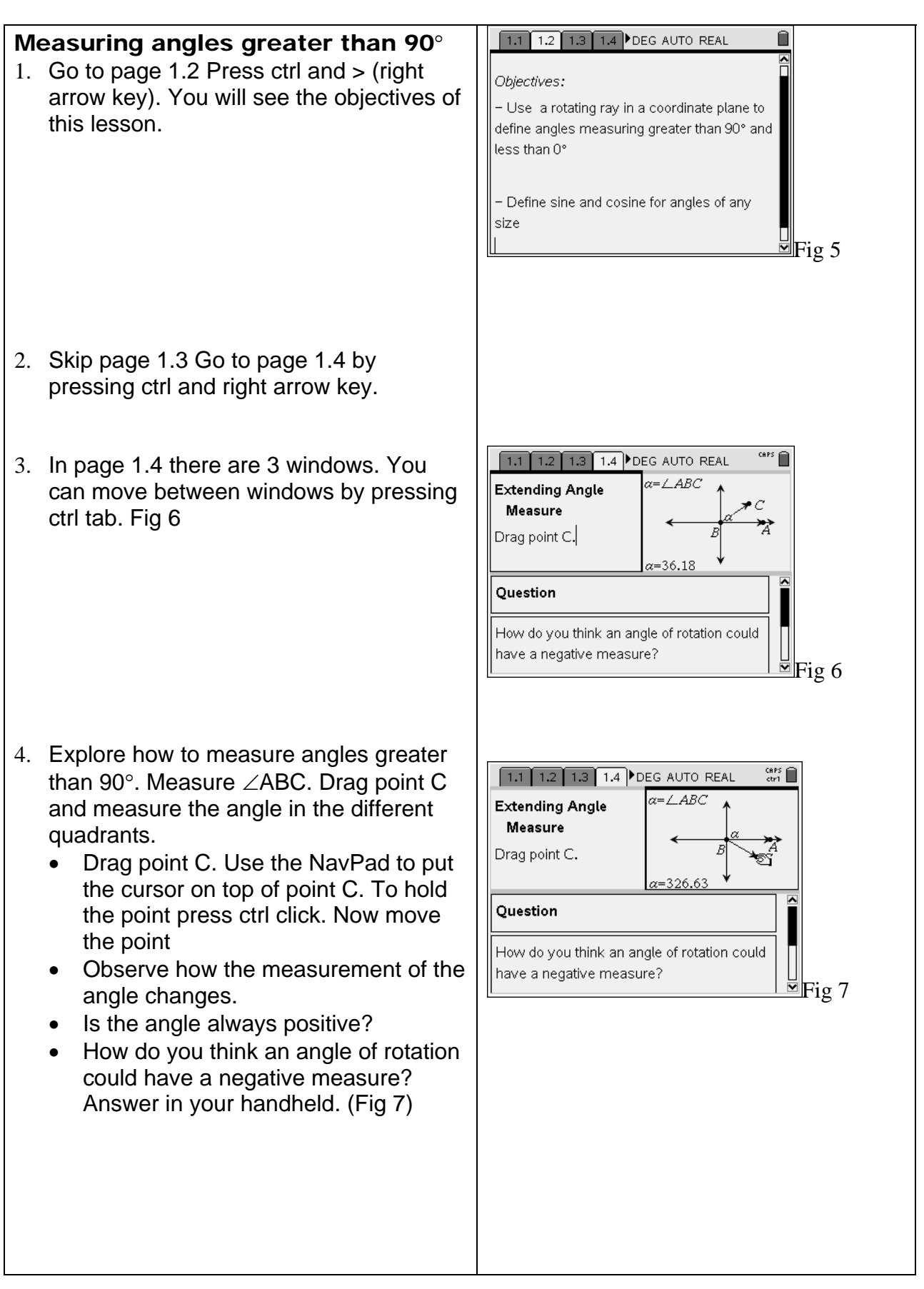

## Extending Sine and Cosine

1. Go to problem 2. Page 2.3 Press ctrl right arrow key (NavPad).

Now we will drag point P and measure the sine and cosine for the angles between O and 360 degrees.

- Make sure that in your spreadsheet screen you can see columns E, F and G.
- Grab point P and each time you want to capture a set of data press Ctrl + .( Figs 8 and9)

2. Go to pages 2.4 and 2.5 and observe how these points are plotted.

 In page 2.4 you will see sine in function of the angle.

In page 2.5 you will see cosine in function of the angle

Go back to page 2.3 to capture more points that will allow you to have a better graph.

- 3. Now, observe your graphs and answer the questions.
	- What is the maximum value?
	- What is the minimum value?
	- Where is the graph zero? (fig 10)

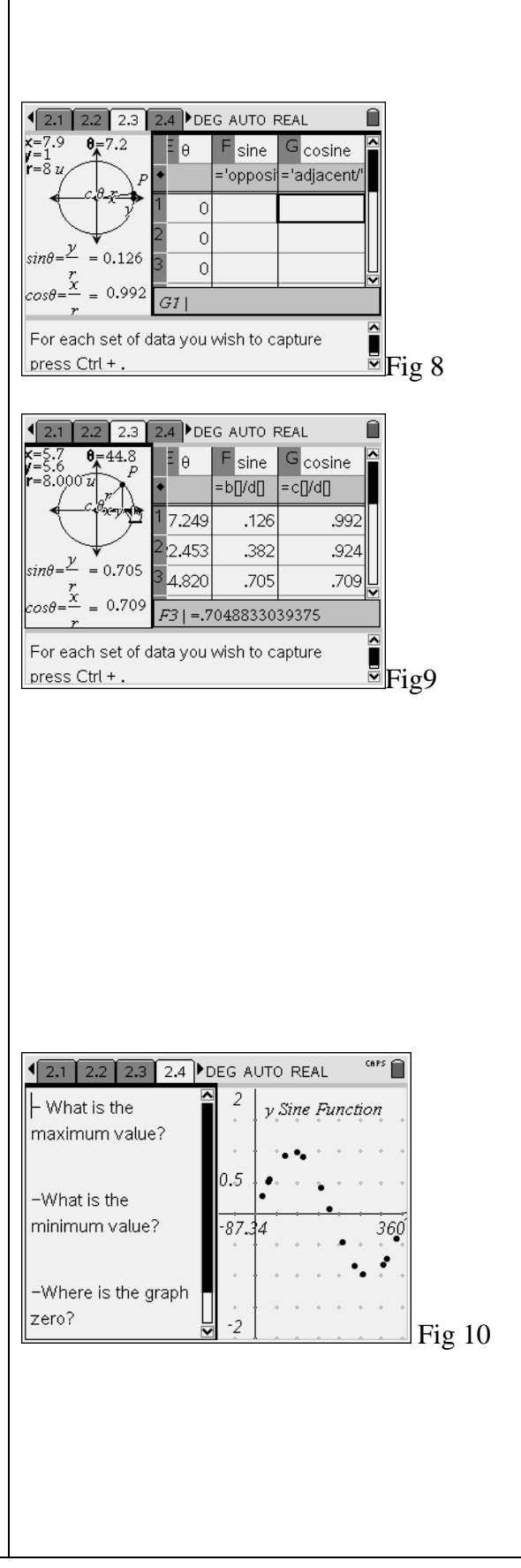

- 4. To get a better look of your graph.
	- Go to your graphing window. Press ctrl tab.
	- Press menu, 2:View,6:Show Entry Line, write sin(x) Fig 11
	- Press Menu, 5:Trace,1:Graph trace and find the max, min and zero of your graph.
- 5. Repeat steps 8 and 9 for Cosine graph.
- 6. Go to page 2.6 and complete the table. (Fig 12)

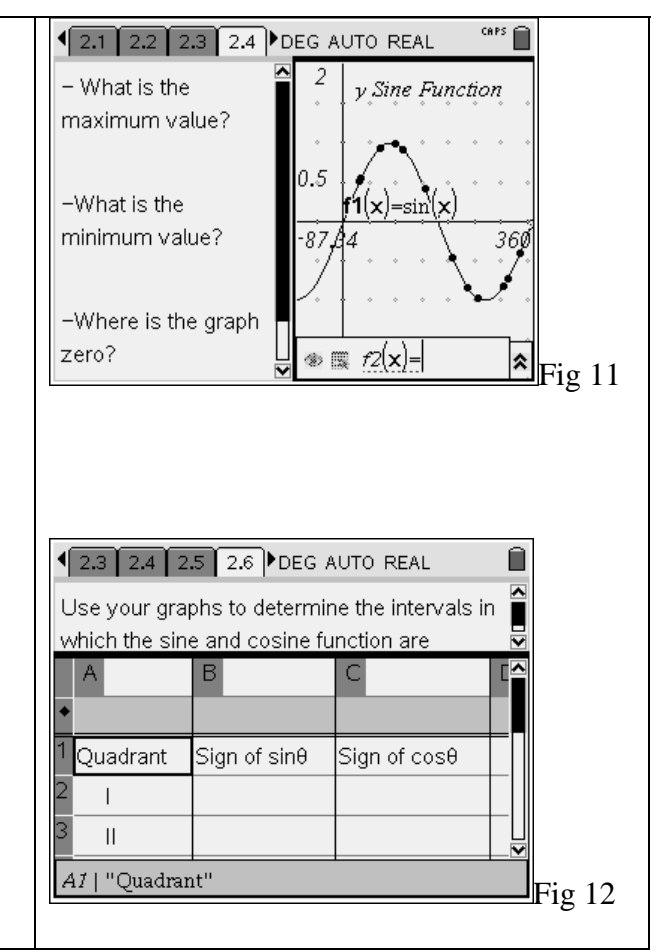

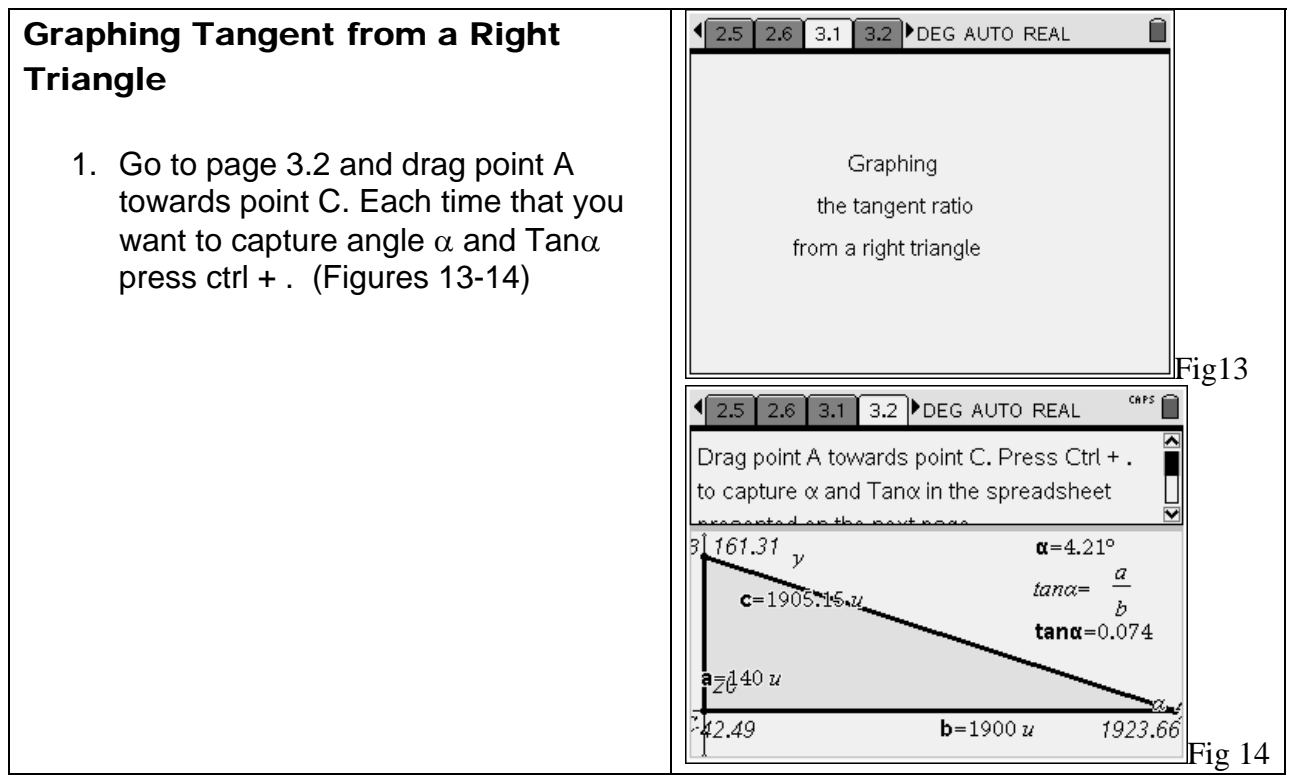

2. All the values of  $\alpha$  and Tan $\alpha$  are capture in the spreadsheet of page 3.3 Fig 15

3. Go to page 3.4 and observe the graph of Tan $\alpha$  (Fig 16)

- 4. Answer the questions:
	- What is the domain of the function? Why?
	- Does the function have a maximum value? Why?
- 5. To get a better look of your graph.
- Go to your graphing window. Press ctrl tab.
- Press menu, 2: View, 6: Show Entry Line, write tan(x)
- Press Menu, 5:Trace,1:Graph trace and find the max, min and zero of your graph. (Fig 17)
- 6. Discuss your answers and findings with the rest of the class.

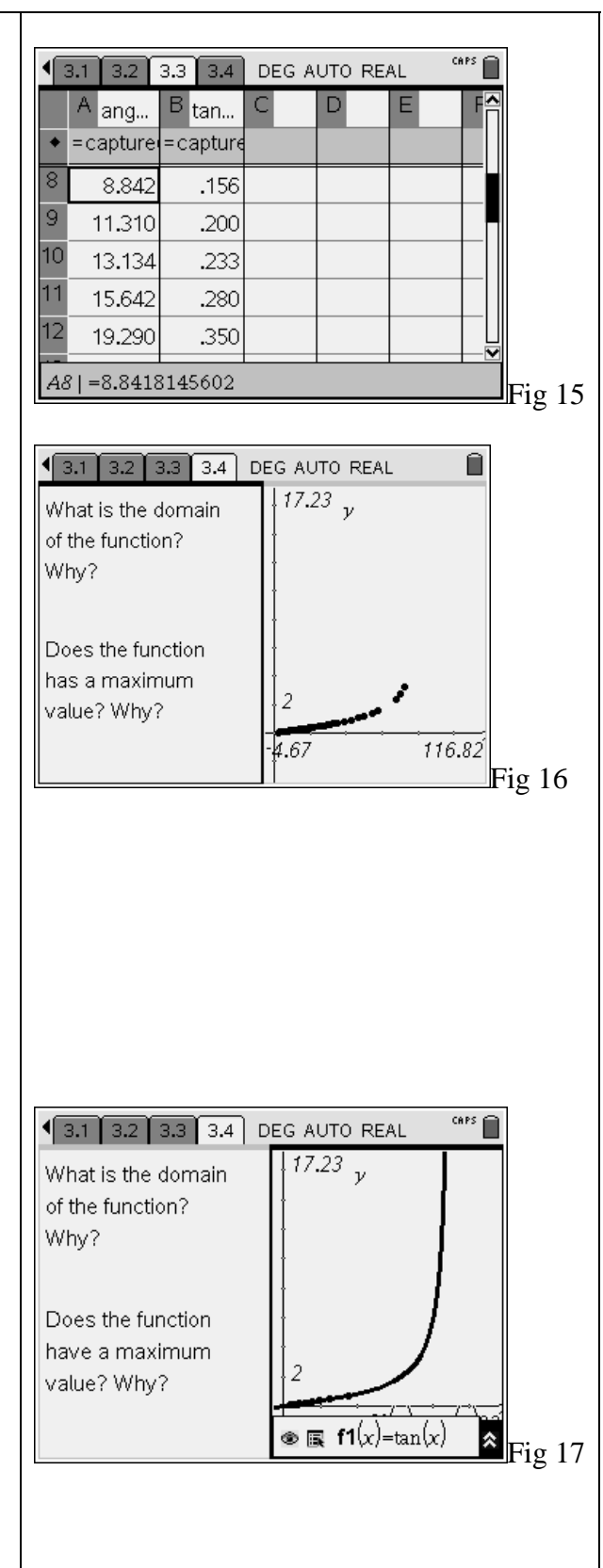